# **MODBUS-RTU** *SV-iC5*

**Read this manual carefully before installing, wiring, operating, servicing or inspecting the drive. Keep this manual within easy reach for quick reference.**

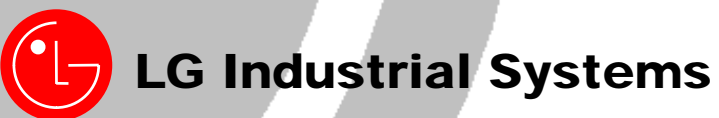

*Thank you for purchase of LG Modbus-RTU Option Board!* 

## **SAFETY PRECAUTIONS**

- Always follow safety precautions to prevent accidents and potential hazards from occurring.
- Safety precautions are classified into "WARNING" and "CAUTION" in this manual.

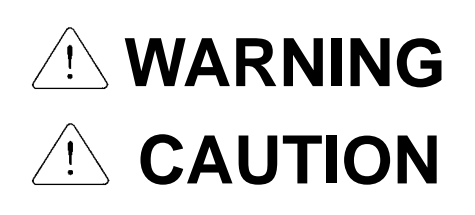

Indicates a potentially hazardous situation which, if not avoided, can result in serious injury or death.

Indicates a potentially hazardous situation which, if not avoided, can result in minor to moderate injury, or serious damage to the product.

• Throughout this manual we use the following two illustrations to make you aware of safety considerations:

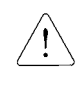

Identifies potential hazards.

Read the message and follow the instructions carefully.

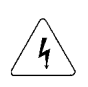

Identifies shock hazards.

Particular attention should be directed because dangerous voltage may be present.

● Keep this manual at handy for quick reference.

# **CAUTION**

- **Do not touch the CMOS components unless the board is grounded.** ESD can cause break down of CMOS components.
- Do not change the communication cable with the inverter power is turned on. Otherwise, there is a danger of connecting error and damage to the board.
- **Make sure to precisely insert the connector of inverter and option board** Otherwise, there is a danger of connecting error and damage to the board.
- **Check the parameter unit when setting the parameters.** Otherwise, there is a danger of connecting error and damage to the board.

### **1. Introduction**

By using a MODBUS-RTU Option board, SV-iC5 inverter can be connected to a MODBUS-RTU network.

Easy use of inverter operation, monitoring by User program and Parameter change and monitoring are available using PC.

#### **1.1 Interfacing type of RTU Reference**

- Allows the drive to communicate with any makers' computers.
- Allows connection of up to 31 drives by multi-drop link system.
- Ensure noise-resistant interface.

Users can use any kind of RS232-485 converters. However a converter that has built-in 'automatic RTS control' is highly recommended. The specifications of converters depend on the manufacturers. Refer to the converter manual for detailed converter specifications.

#### **1.2 Before Installation**

Before installation and operation, this manual should be read thoroughly. If not, it can cause personal injury or damage other equipment.

## **2. Specification**

#### **2.1 Performance specification**

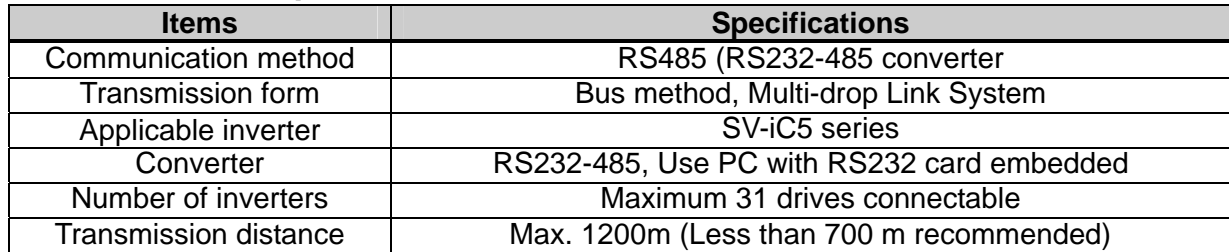

#### **2.2 Hardware Specifications**

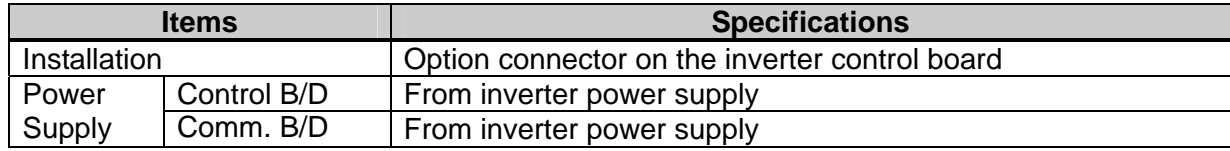

#### **2.3 Communication Specification**

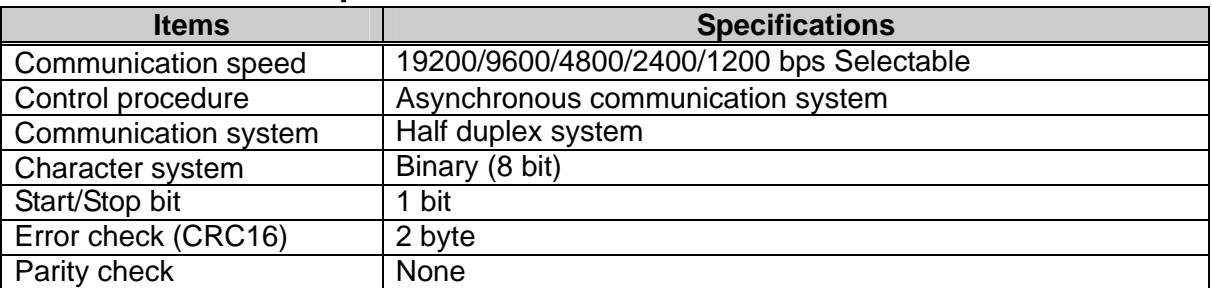

## **3. Product Detail**

#### **3.1 Layout and detail**

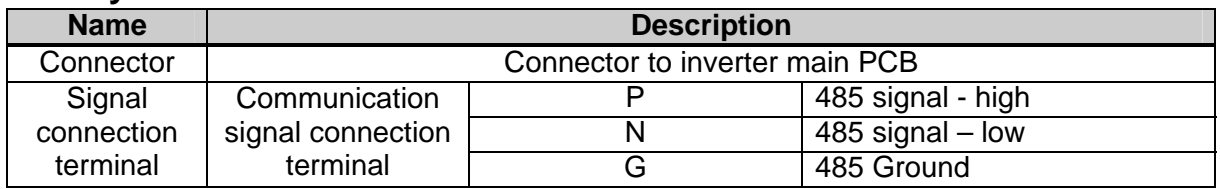

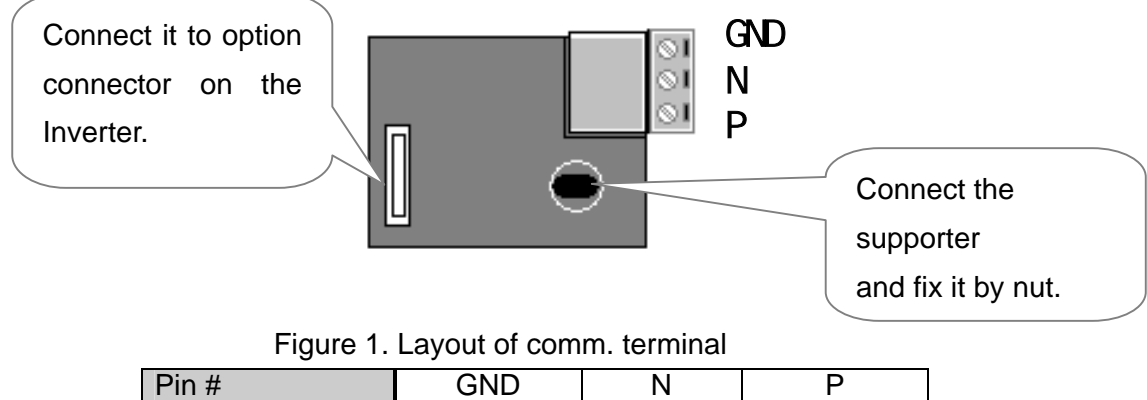

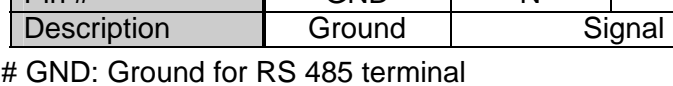

## **4. Installation**

#### **4.1 Installation of Comm. board**

 Connect the option board to the inverter control board using each connector on the board (See the Figure 2). Check for the position of supporter. Incorrect installation results in faulty connection of option card.

Double check the board is firmly installed to the board and then apply the inverter power.

 When card installation and parameter setting are finished, turn the power off to connect the converter.

 Connect the jumper for terminating resistor when option card is connected at the end of network. (See Figure 3).

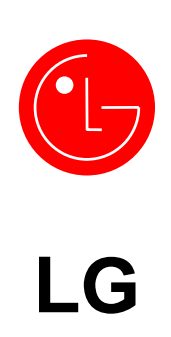

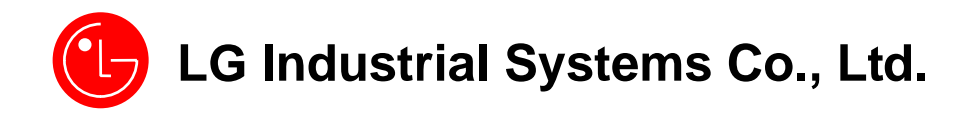

LGIS constantly endeavors to improve its product so that information in this manual is subject to change without notice.

**Visit Our Website:** http://www.lgis.com/

July, 2003 #: 10310000446 When  $\sim$  is done correctly, set the parameters for communication according to the below table.

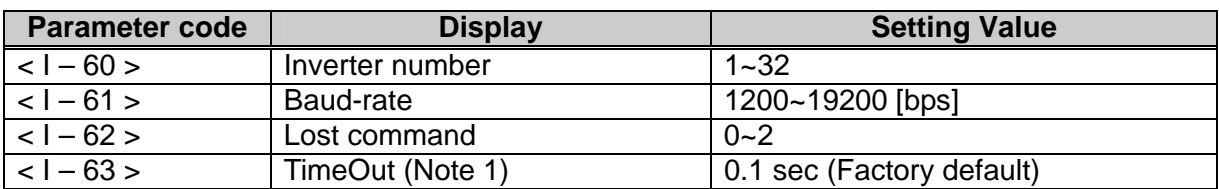

Note 1) It is used for Emergency Stop when communication between inverter and master is not done

properly. It is activated when communication is not made even once for the set time. It means remote controlling of inverter is not done. Set this value for safety.

Turn off the inverter power before the connection of the Converter when parameter setting is finished.

#### **4.2 Installation of communication board**

Follow the steps below for models SV004~008iC5.

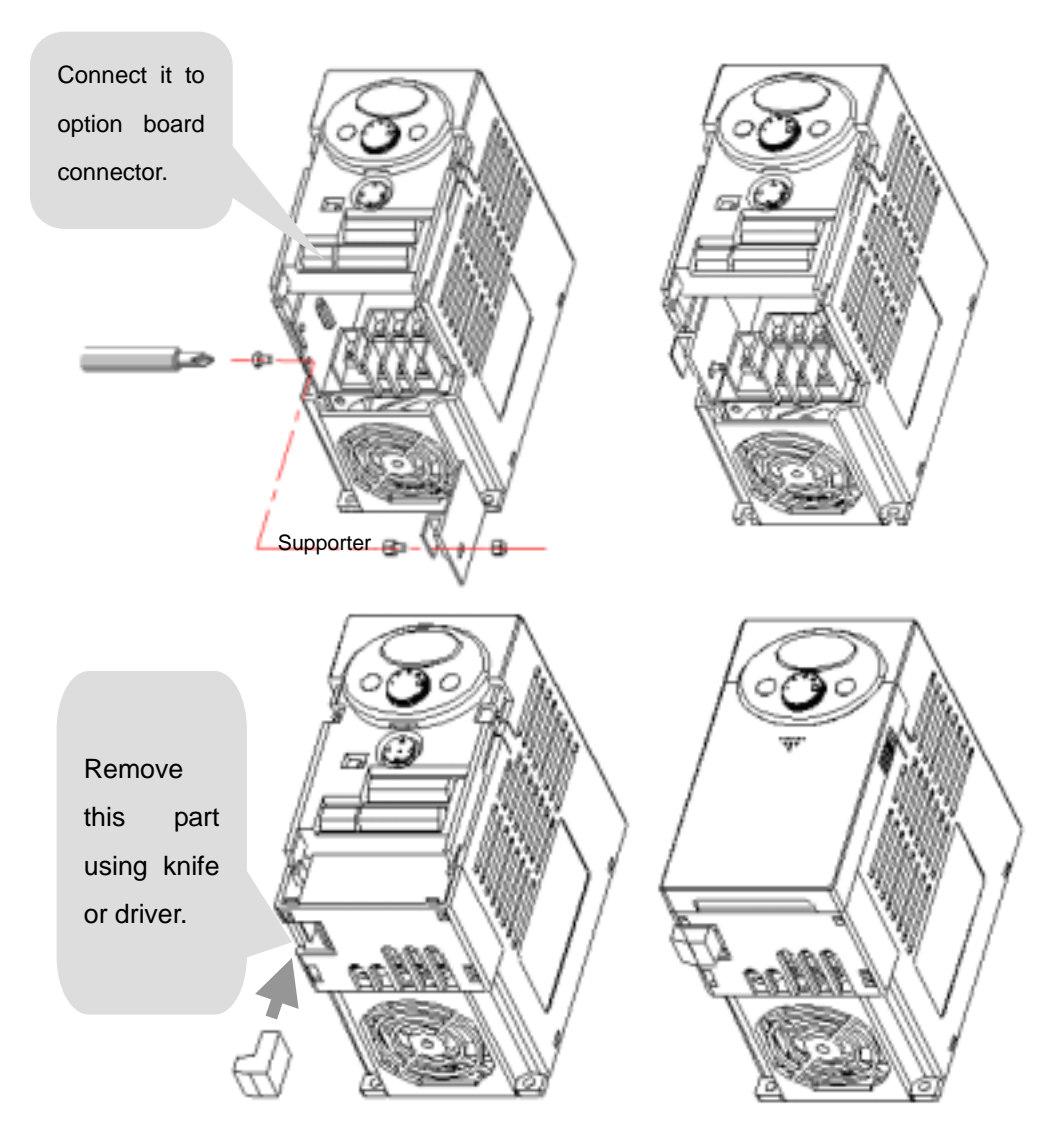

Figure 2. ModBus-RTU card installation

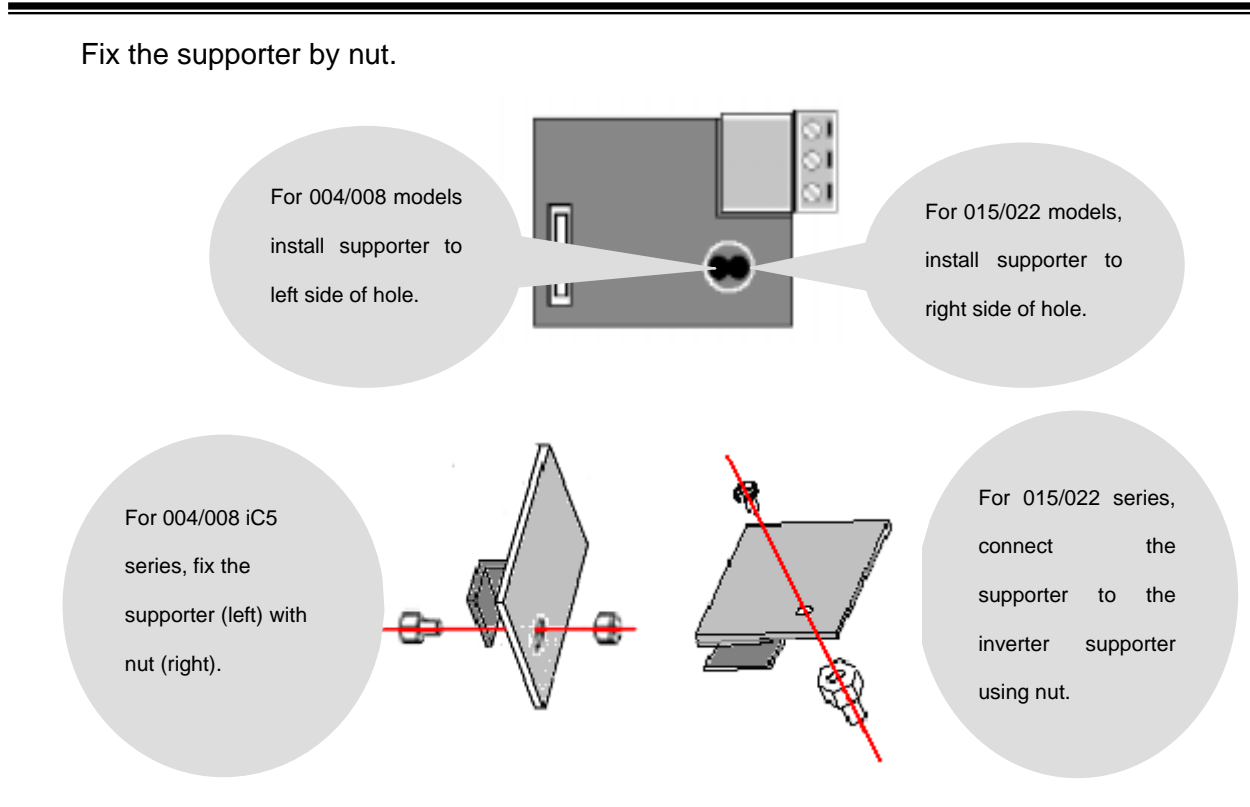

There are two holes on the option board for connection of option and inverter. Use left hole for models 004/008 iC5 and right for models 015/022 iC5 series.

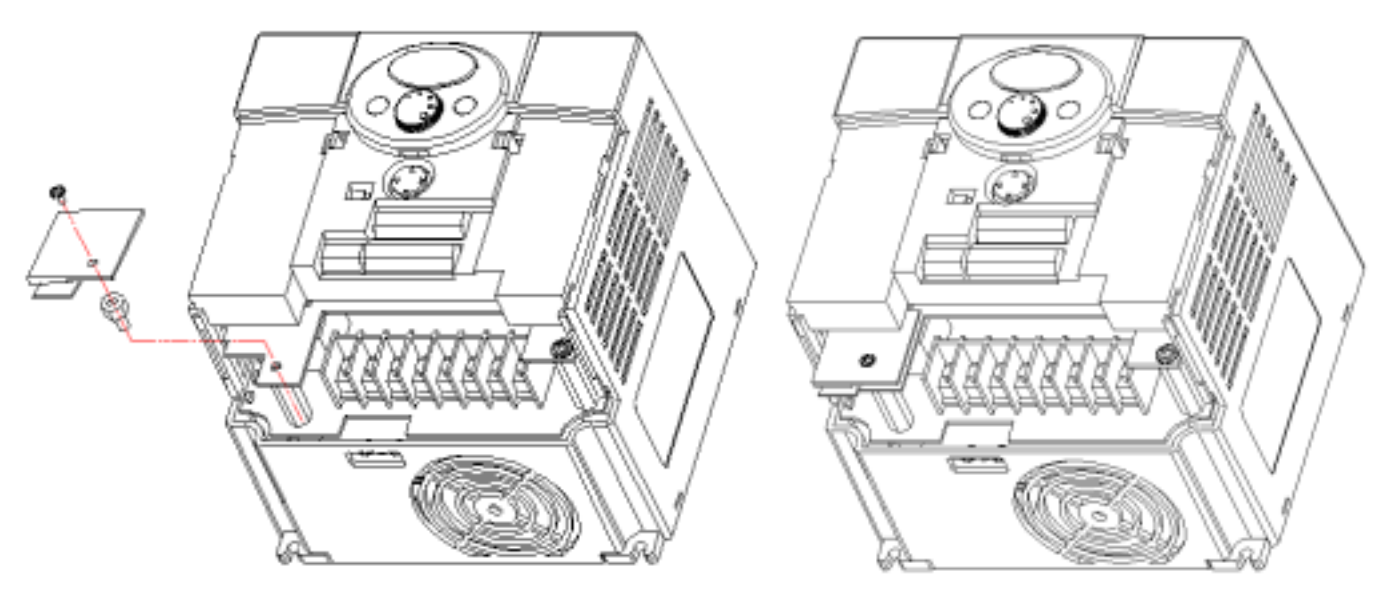

For models SV 015/022 as shown above, loosen the bolt on the connector for Comm. Option and tighten it onto the supporter on the inverter case. Before fixing the option board, bottom cover plastic part for Comm. Option should be removed using knife or driver. The same method is used as 004/008 installation.

⑤ Connect the option board to inverter and reapply the bottom cover before tightening the supporter.

Follow the opposite order when dissembling.

#### **4.3 Installing RS232-485 converter**

Installing method is different from makers. Refer to converter manual for installation.

#### **4.4 Computer, Converter and Option board connection**

4.4.1 System configuration

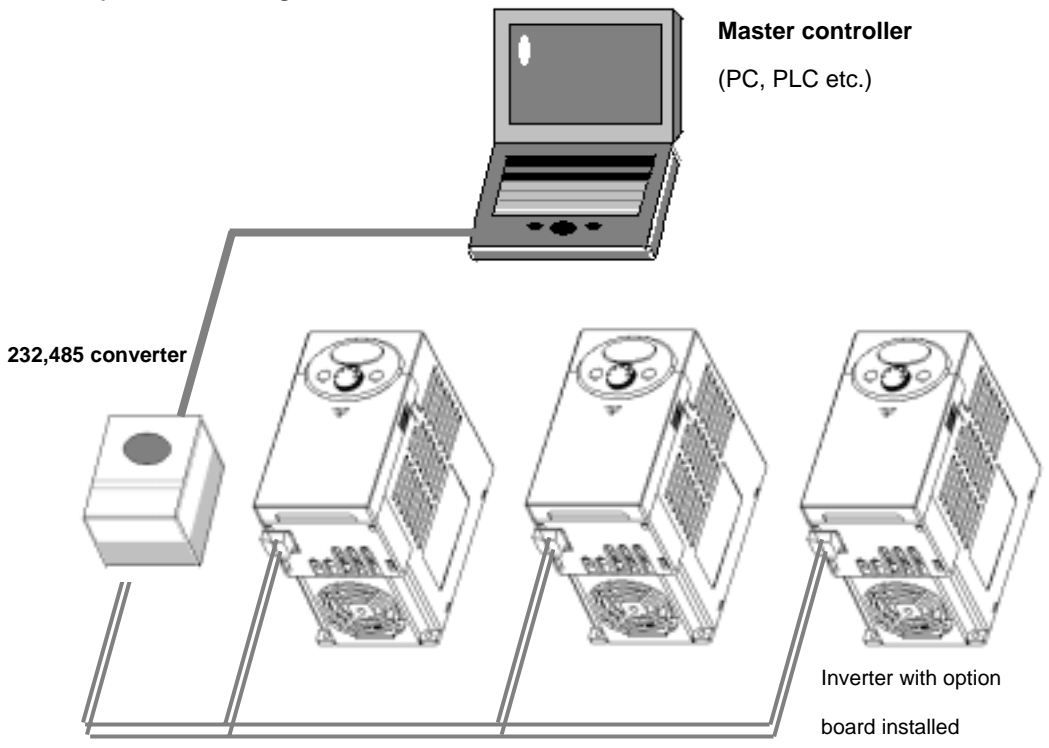

Figure 2. System configuration

# Max connectable inverters: 32

# Extention Line Length: Max 1200m (Less than 700m recommended)

## **5. Communication protocol**

Use the ModBus-RTU protocol (Open).

Computer or other hosts are a Master with inverter Slaves. Inverter responds to the Read/Write request by Master.

#### **5.1 Supported Function Code**

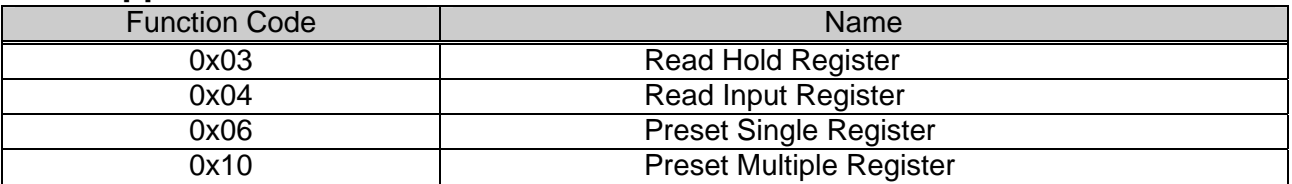

#### **5.2 Exception Code**

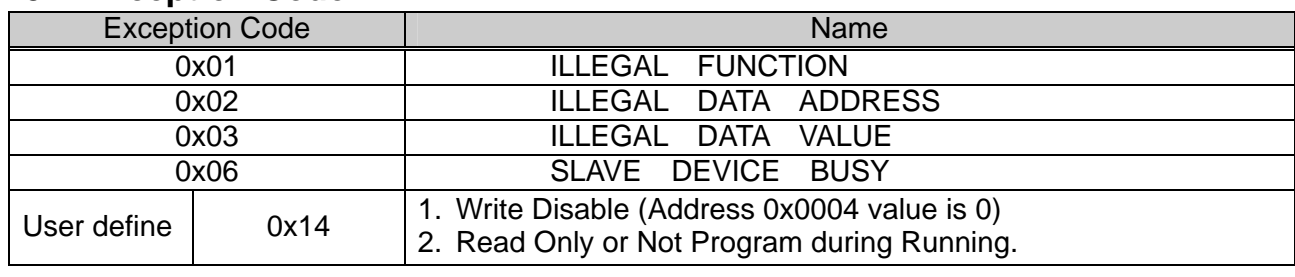

#### **5.3 Baud Rate**

1200, 2400, 4800, 9600, 19200bps settable (default: 9600bps)

## **6. Troubleshooting**

#### **6.1 Communication is not established**

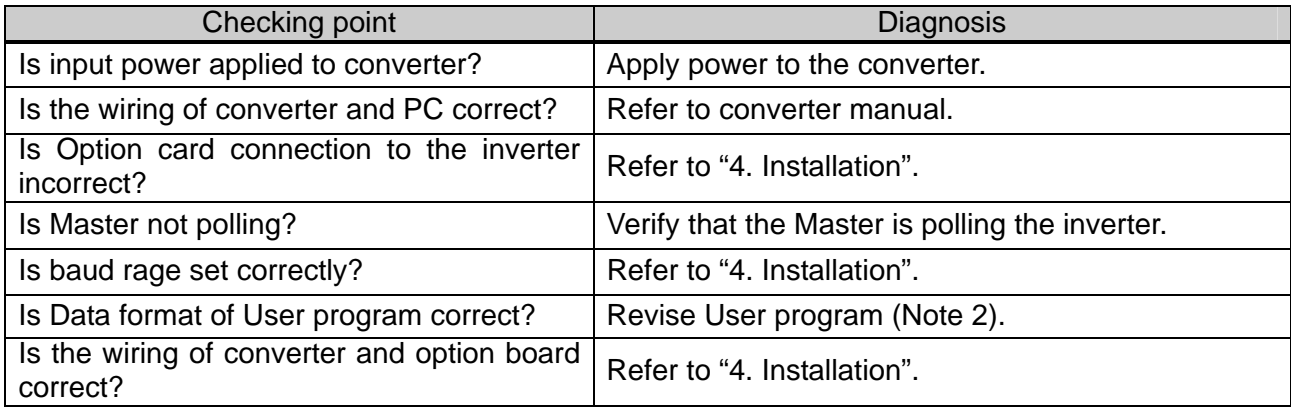

Note 2) User program is User-made S/W for PC.

#### **Parameter Code (Hex)**

< Common area > Area accessible regardless of inverter models (Note 3)

Common area

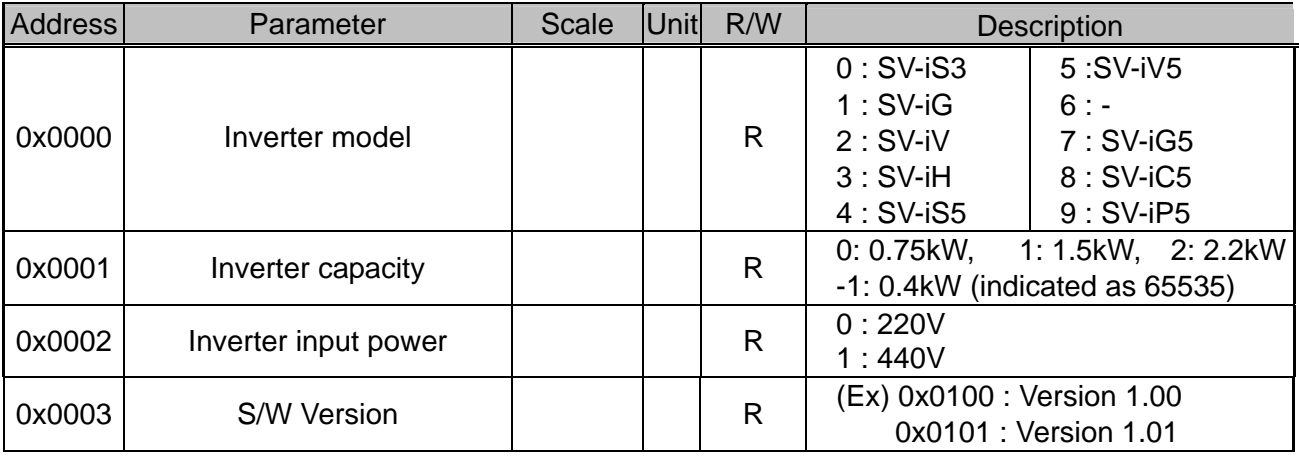

.

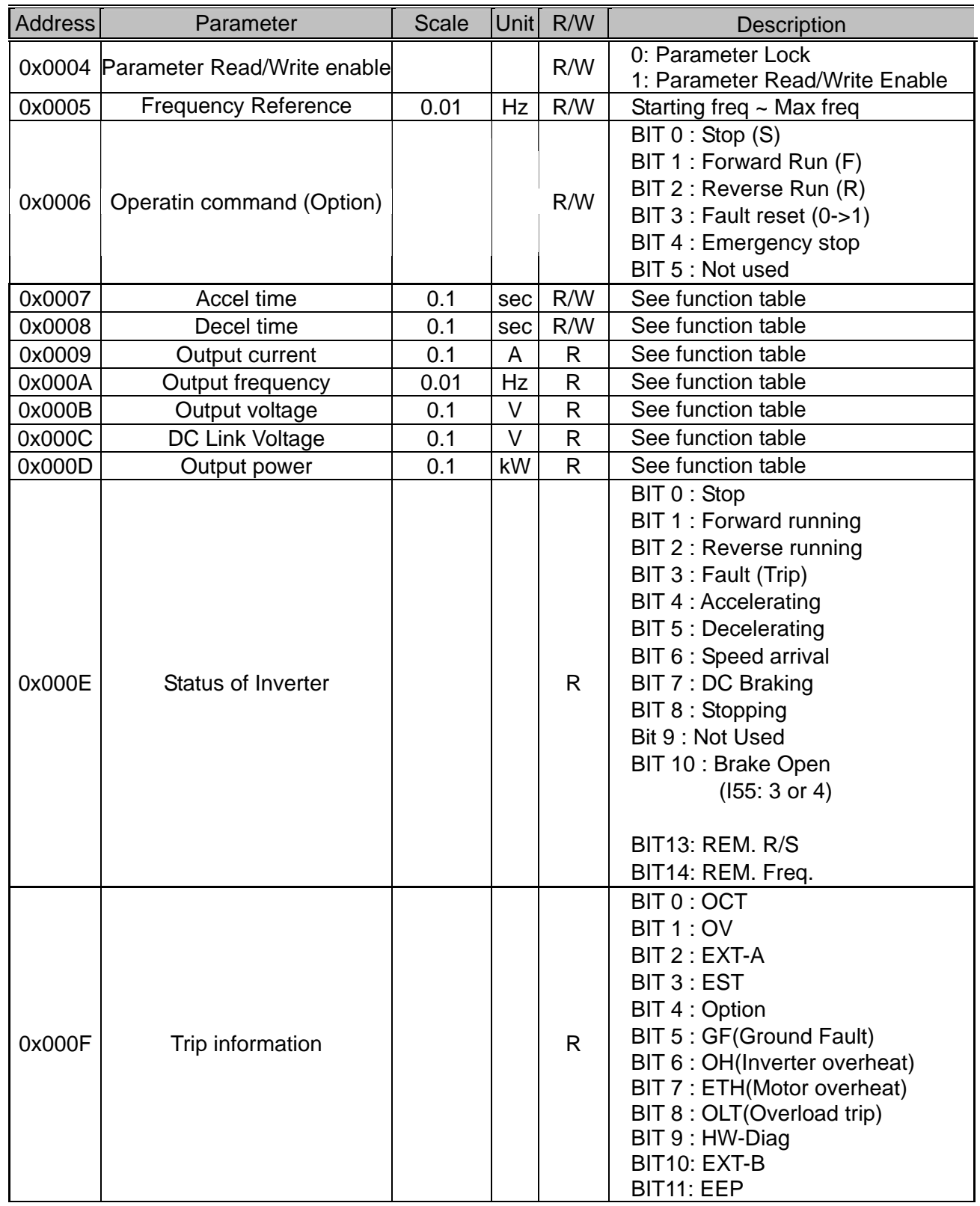

Common area

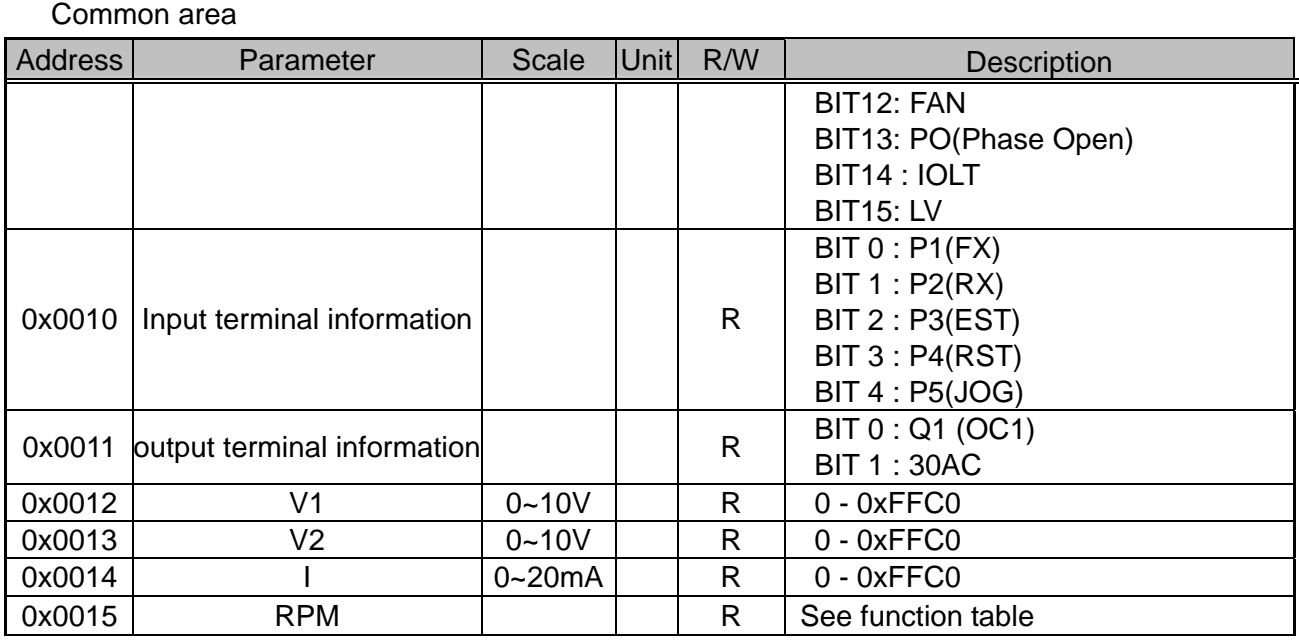

Note 3) The changed value in Common affects the current setting but returns to the previous setting when power is cycled or inverter is reset. However, changing value is immediately reflected in other parameter groups even in the case of Reset or Power On/Off.

Note 4) S/W version in Common area is indicated in 16 bit with parameter area in 10 bit.

#### **DRV group**

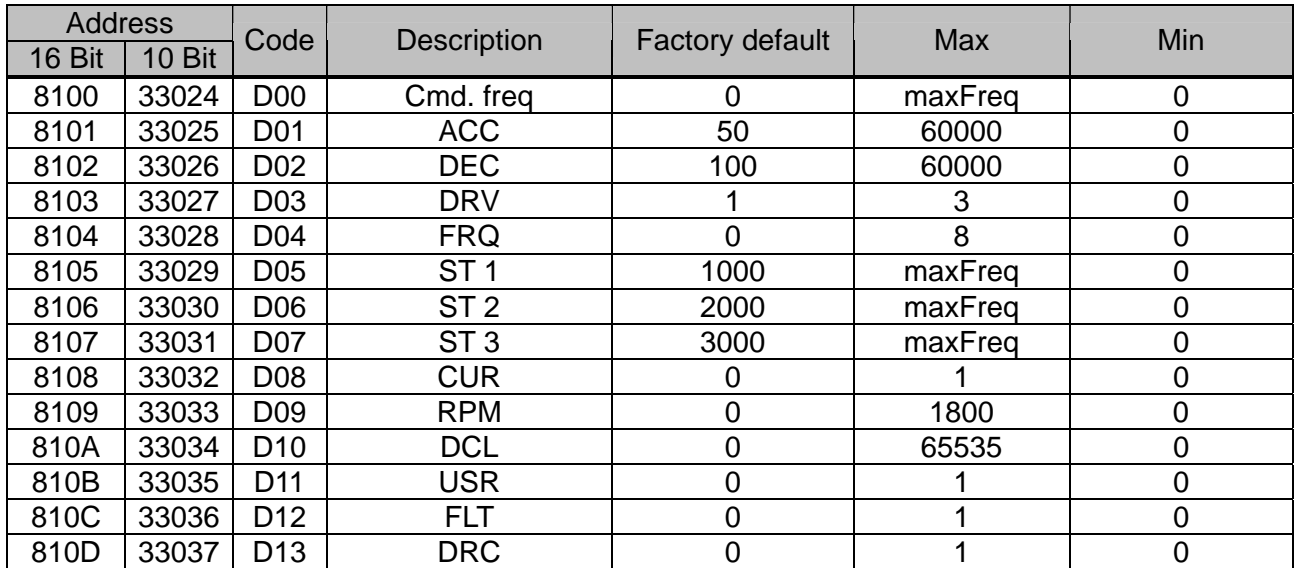

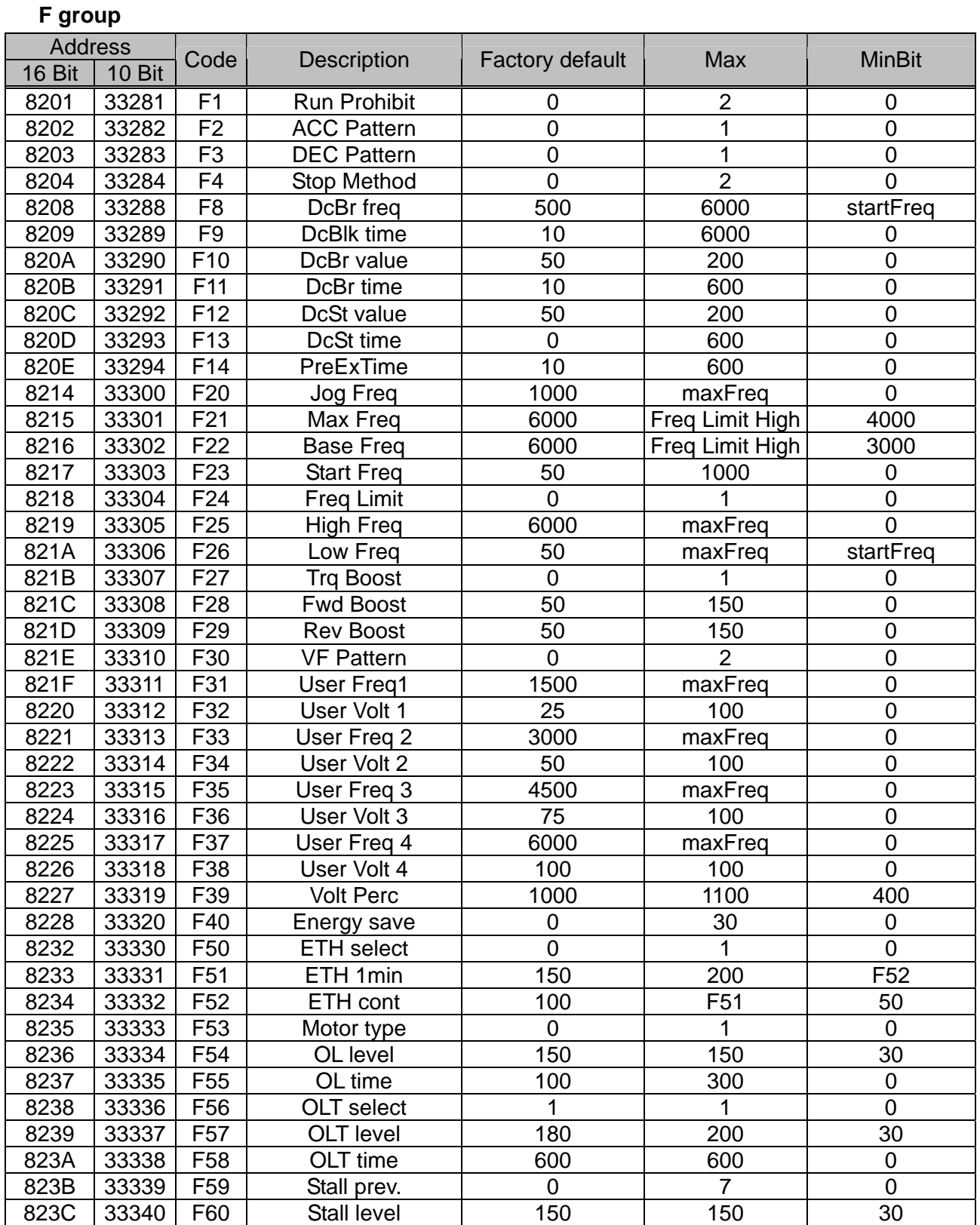

.

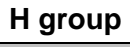

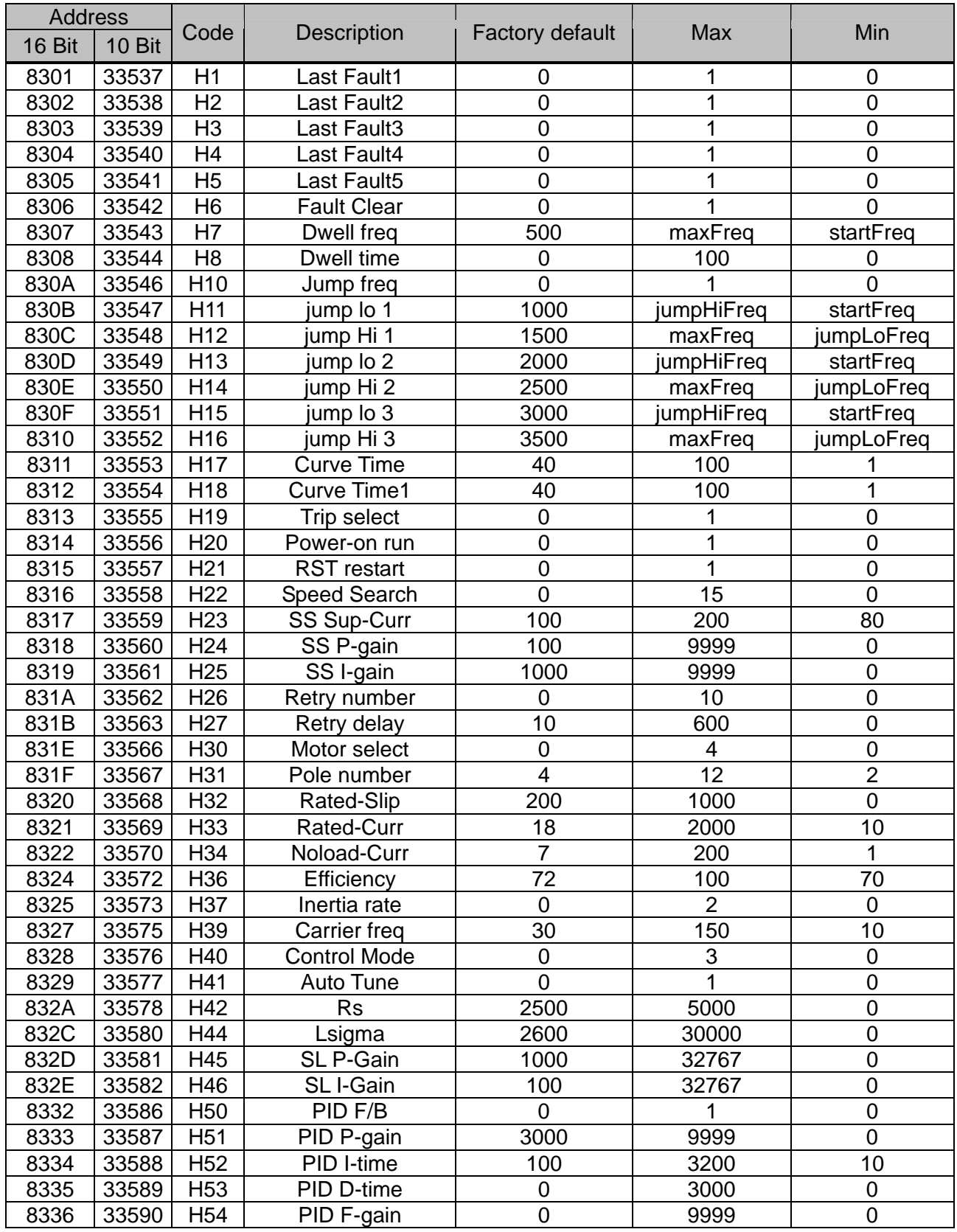

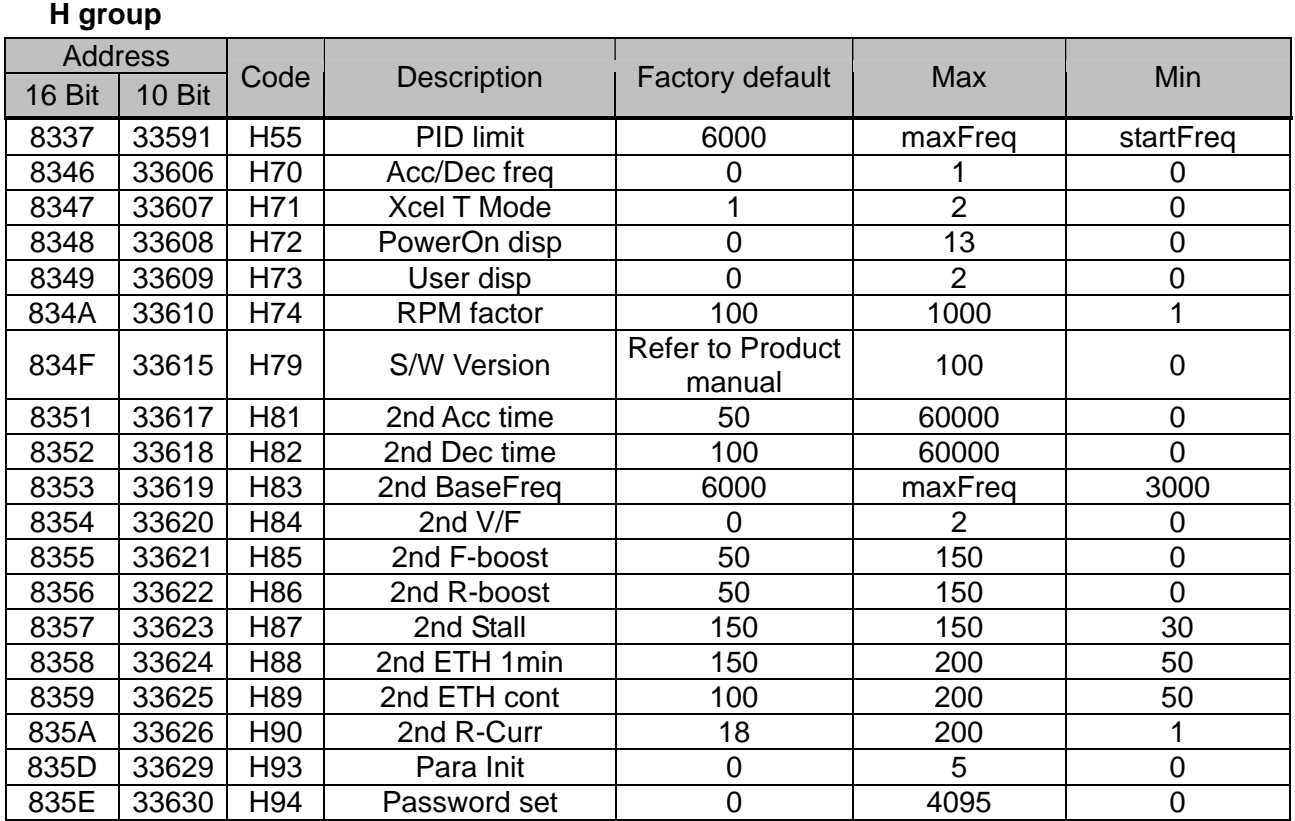

## **I group**

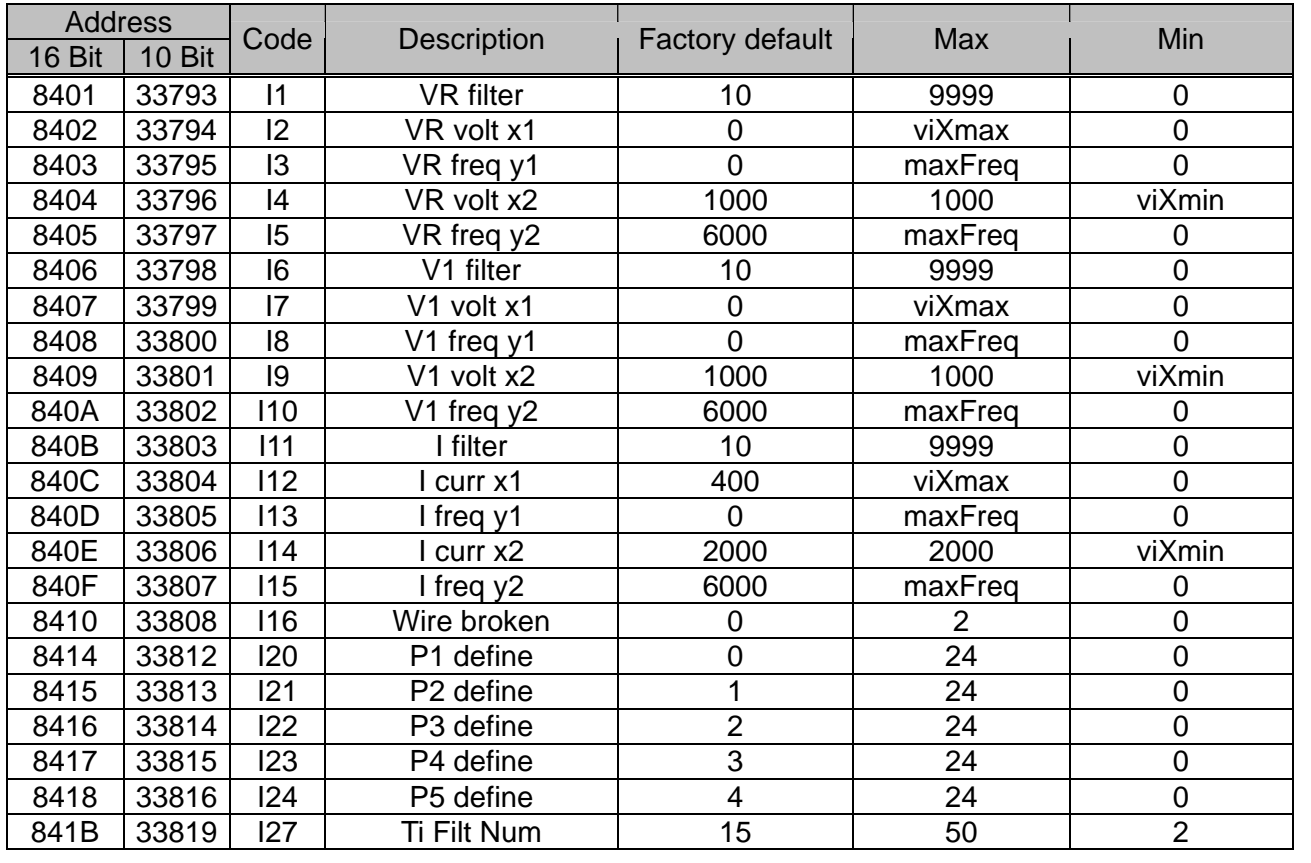

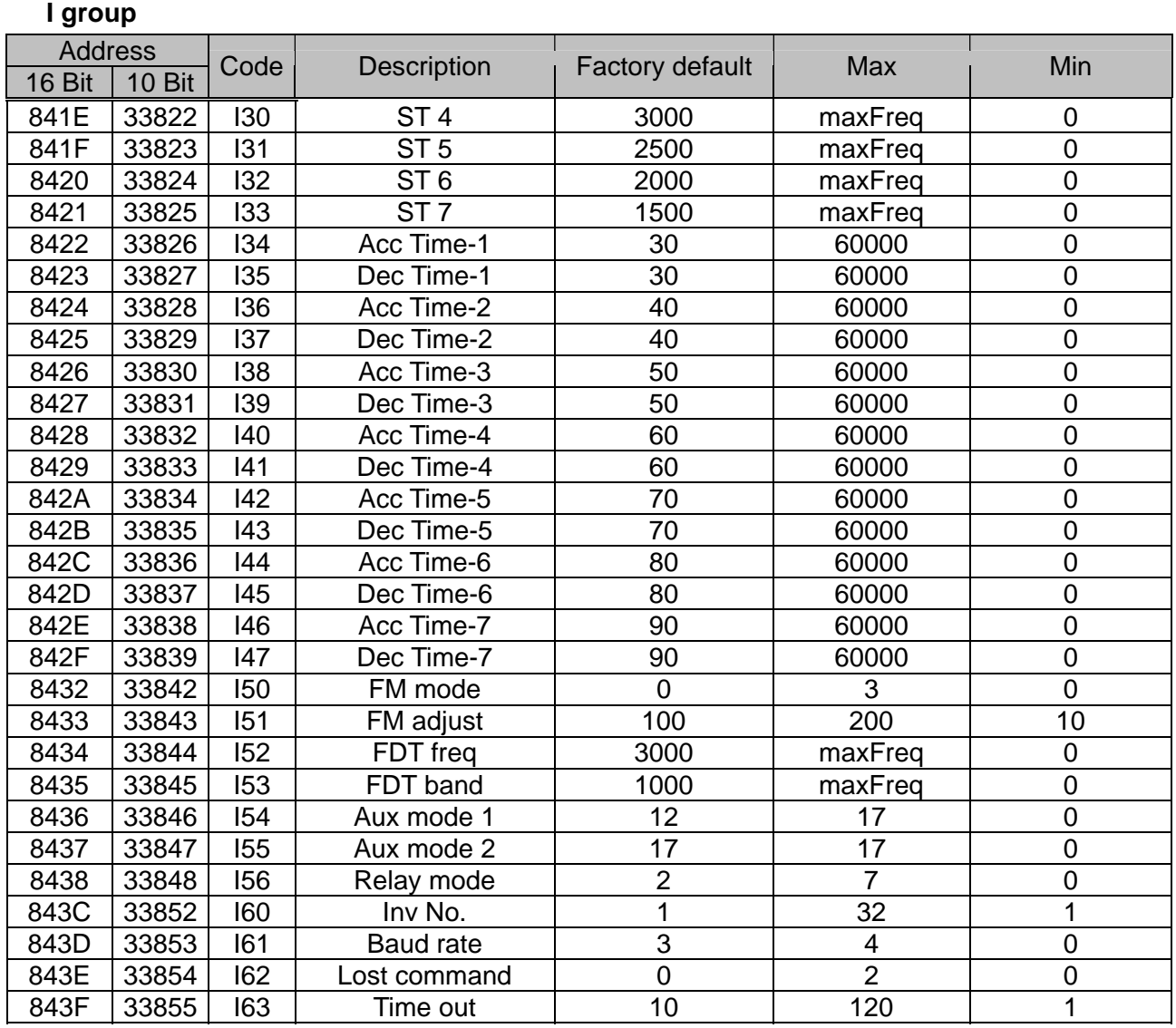

## **MEMO**

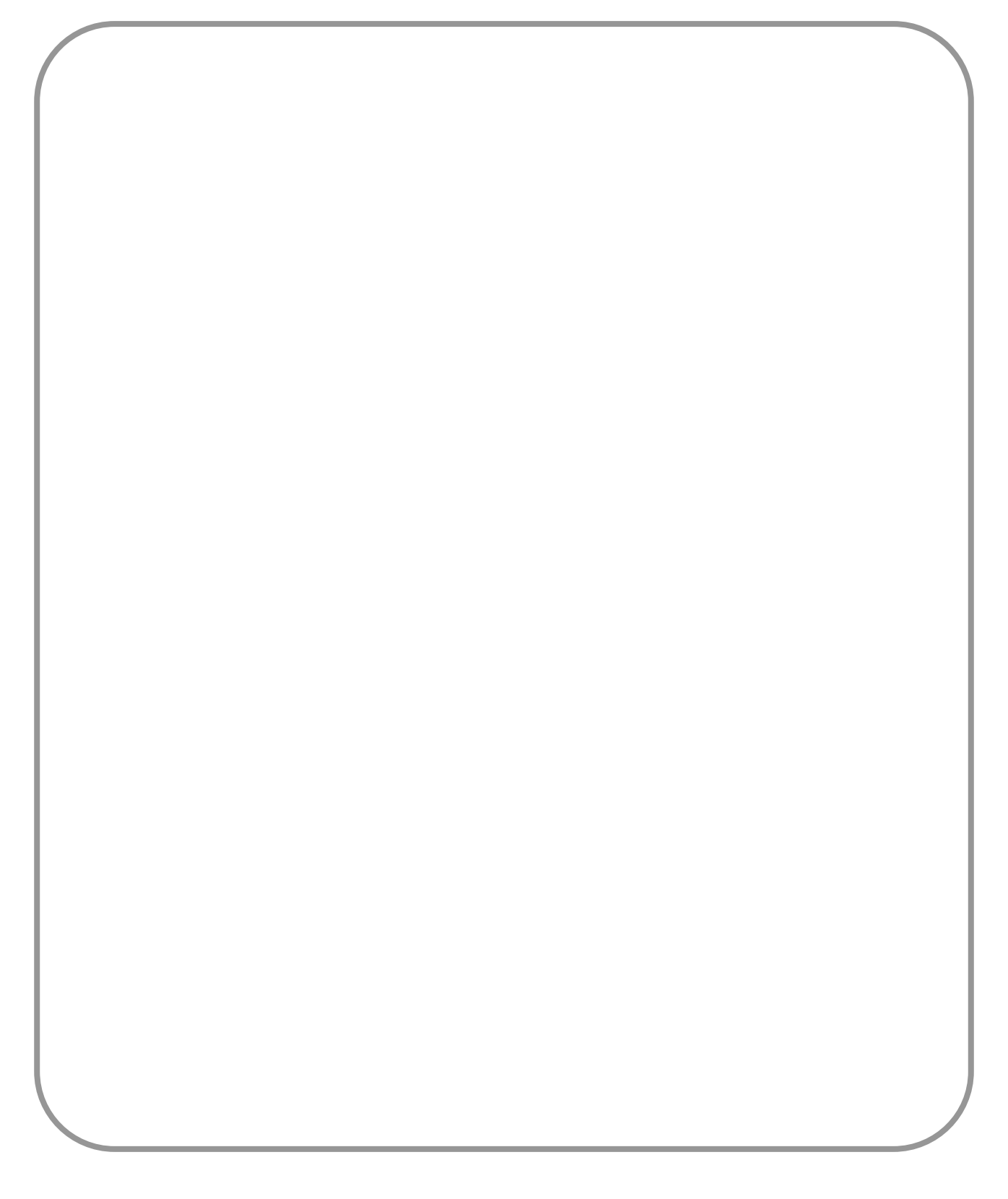